# **Le Registre LAREU est hébergé par TASSO e.V.**

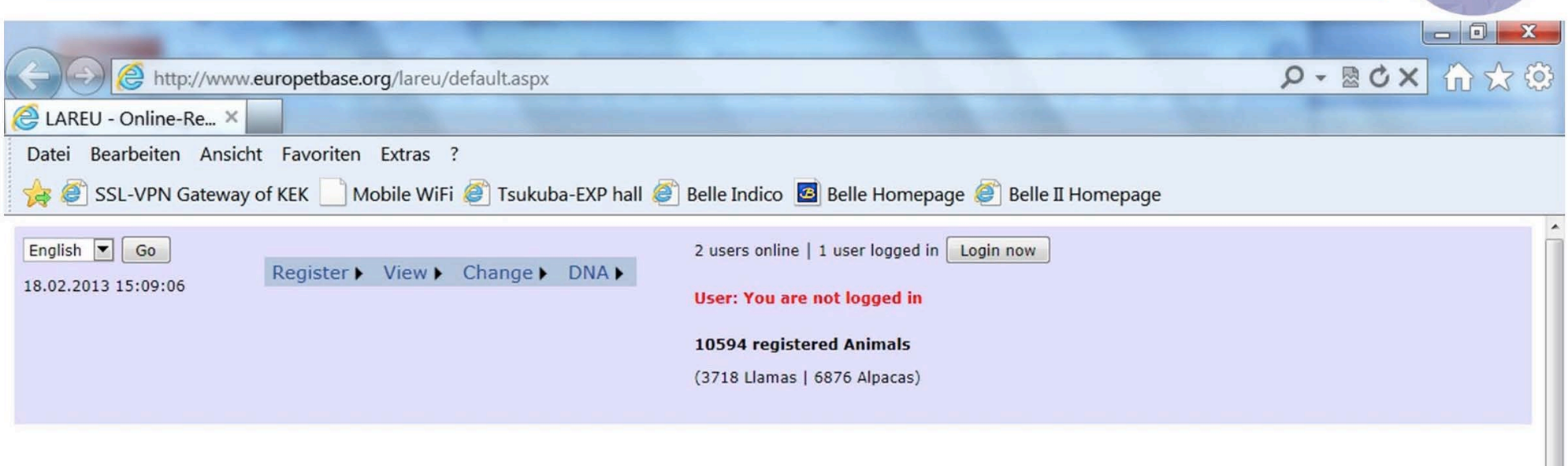

#### **Welcome to the Alpaca & Llama Registration Site of LAREU**

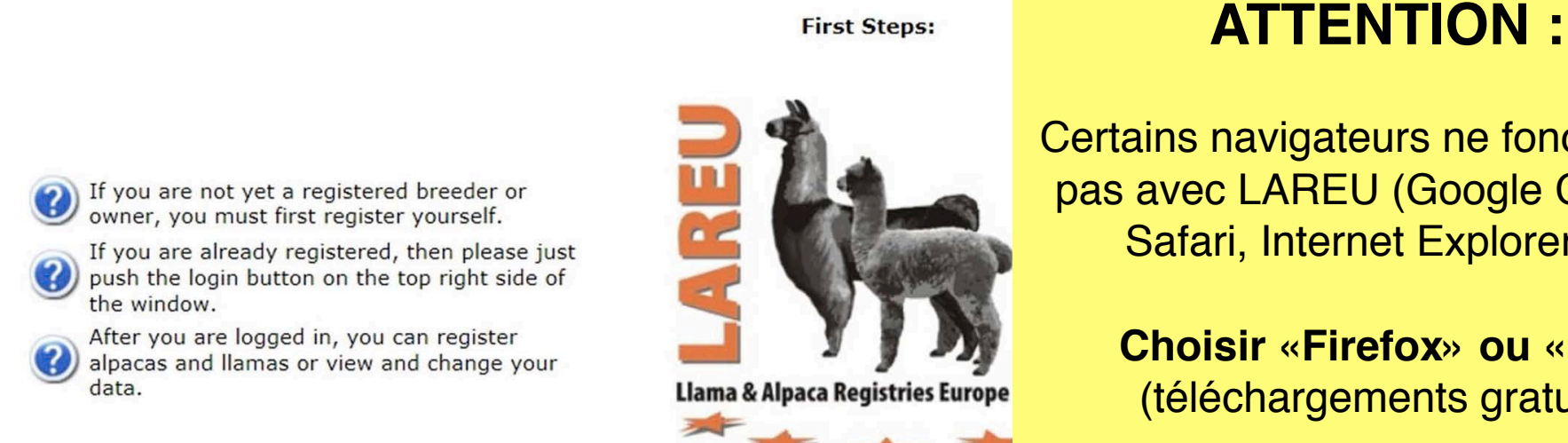

Certains navigateurs ne fonctionnent pas avec LAREU (Google Chrome, Safari, Internet Explorer 10)

> **Choisir «Firefox» ou «IE9»**  (téléchargements gratuits)

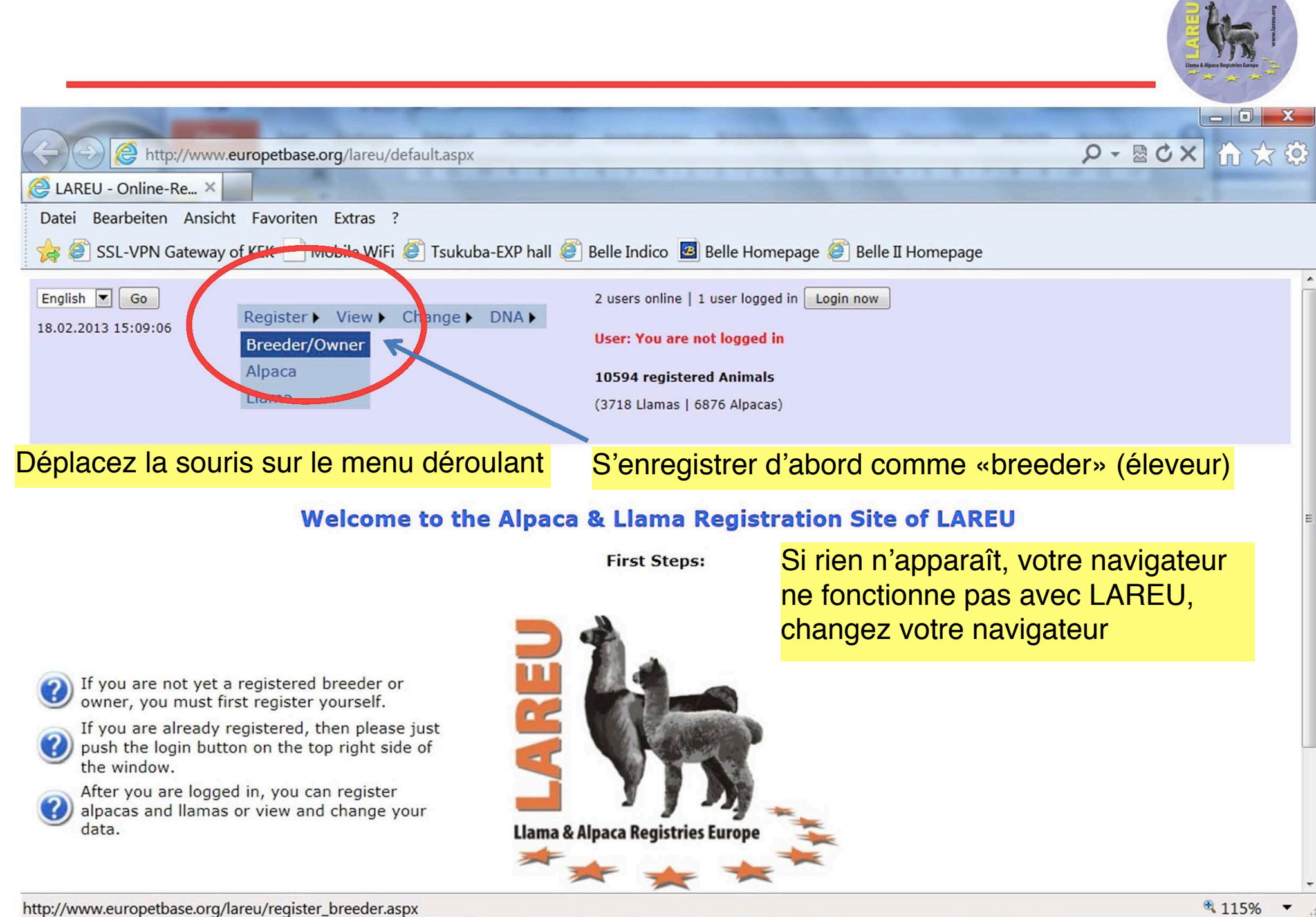

## **S'enregistrer comme Eleveur / Propriétaire**

Send eMail to LAREU

(e.g. Dr., Prof. etc.)

 $\vert \textbf{v} \vert$ 

Mr.

Switzerland

 $+ 41$ 

 $+ 41$ 

 $+ 41$ 

 $+$  41

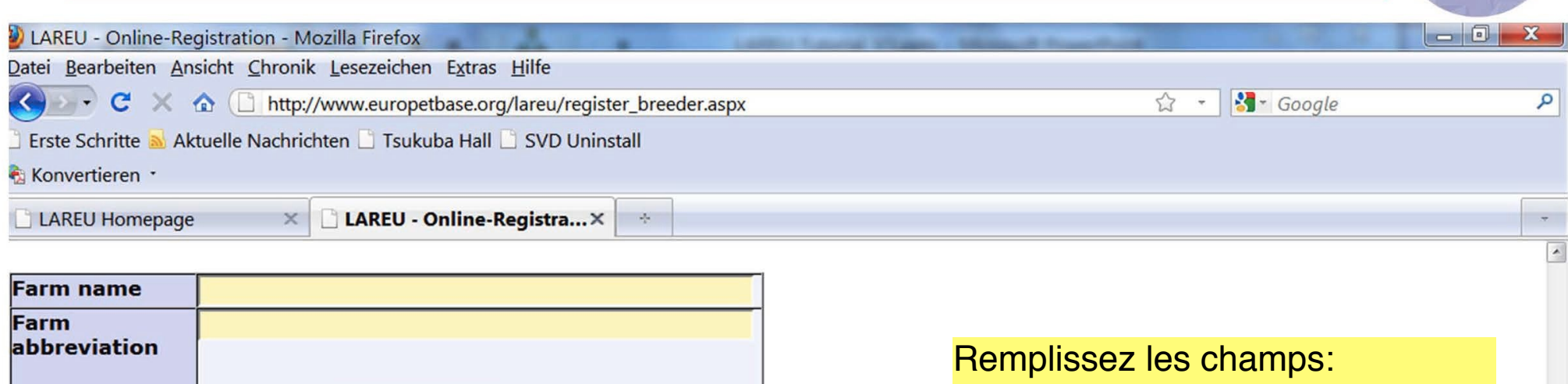

 $\boxed{\mathbf{r}}$ 

Submit

Farm name = le nom de votre ferme Farm abbreviation  $=$  votre affixe

Country : utilisez le menu déroulant. Le préfixe du téléphone s'inscrira automatiquement

#### **IMPORTANT :**

entrez une adresse mail valide

Cliquez pour enregistrer

**FAX** 

Title

**Family name** 

**Street/House-N** 

**First name** 

**Country** 

Postal-Code/City **Telephone 1** 

(e.g. private) **Telephone 2** 

(e.g. business) **Mobile phone** 

eMail-address

**HomePage** 

# **L'Affixe est protégé par LAREU**

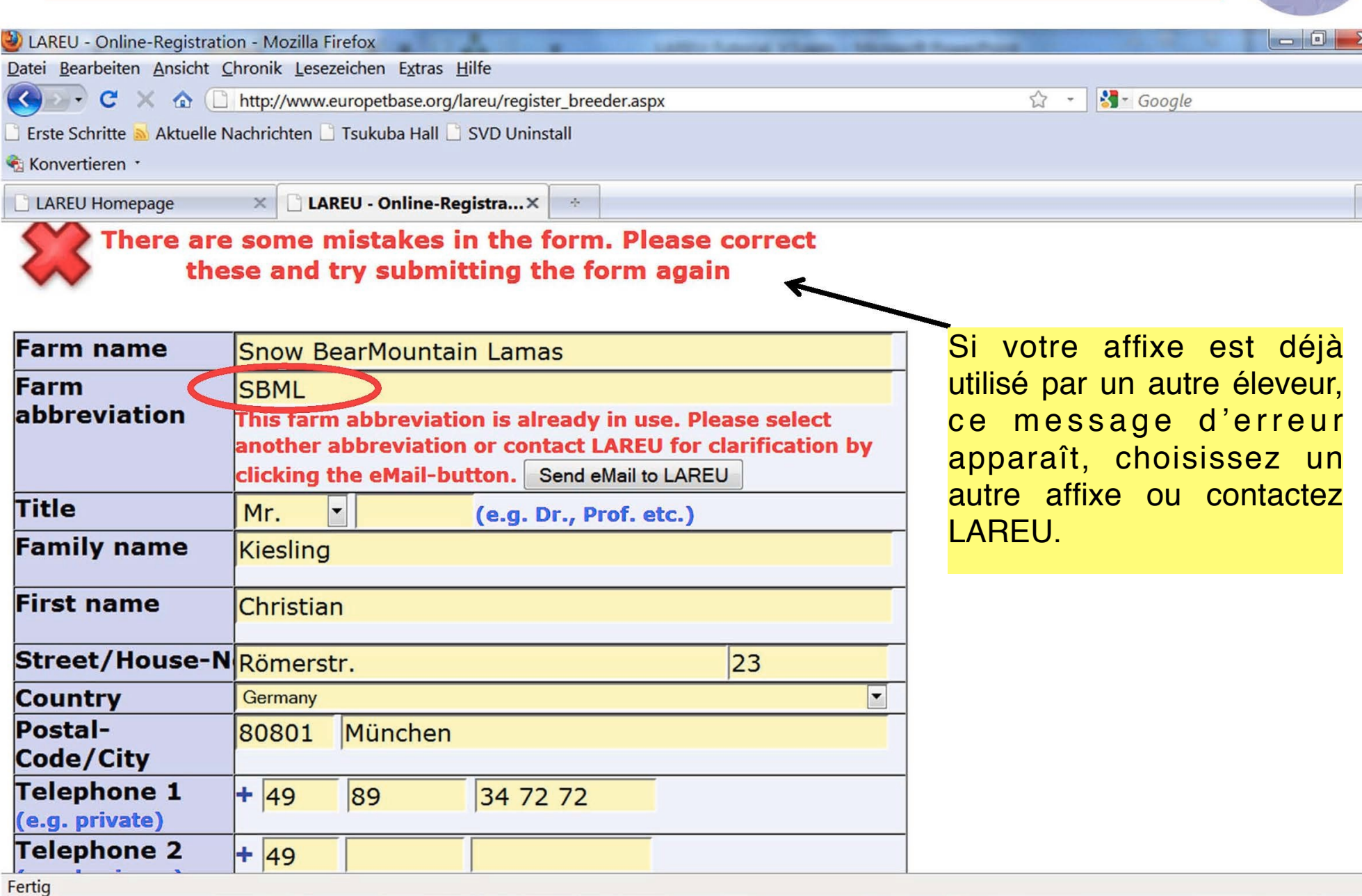

م

# **L'enregistrement est fait**

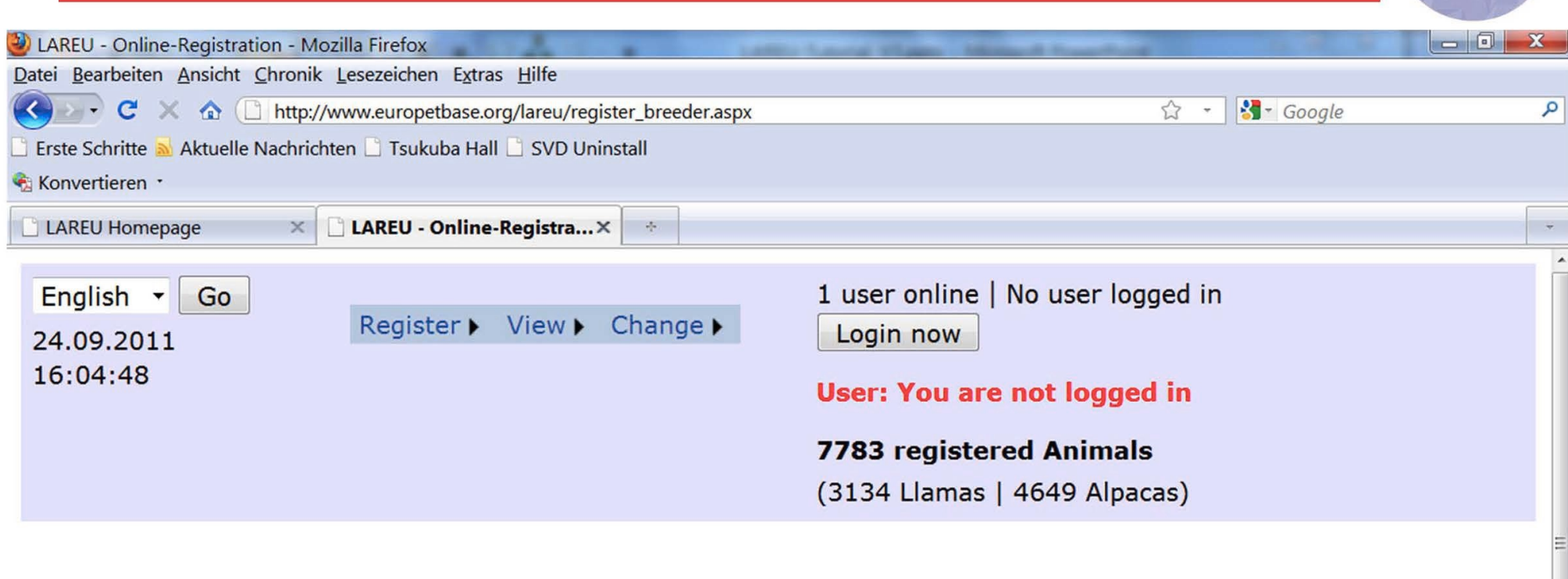

### Hello Prof. Christian Kiesling,

Welcome to LAREU, your registration confirmation has been sent to you via email

LAREU vous informe d'une confirmation sur votre e-mail qui contient :

- votre numéro LAREU

- un mot de passe

Start-Page

### **L'e-mail reçu contient votre n° et le mot de passe**

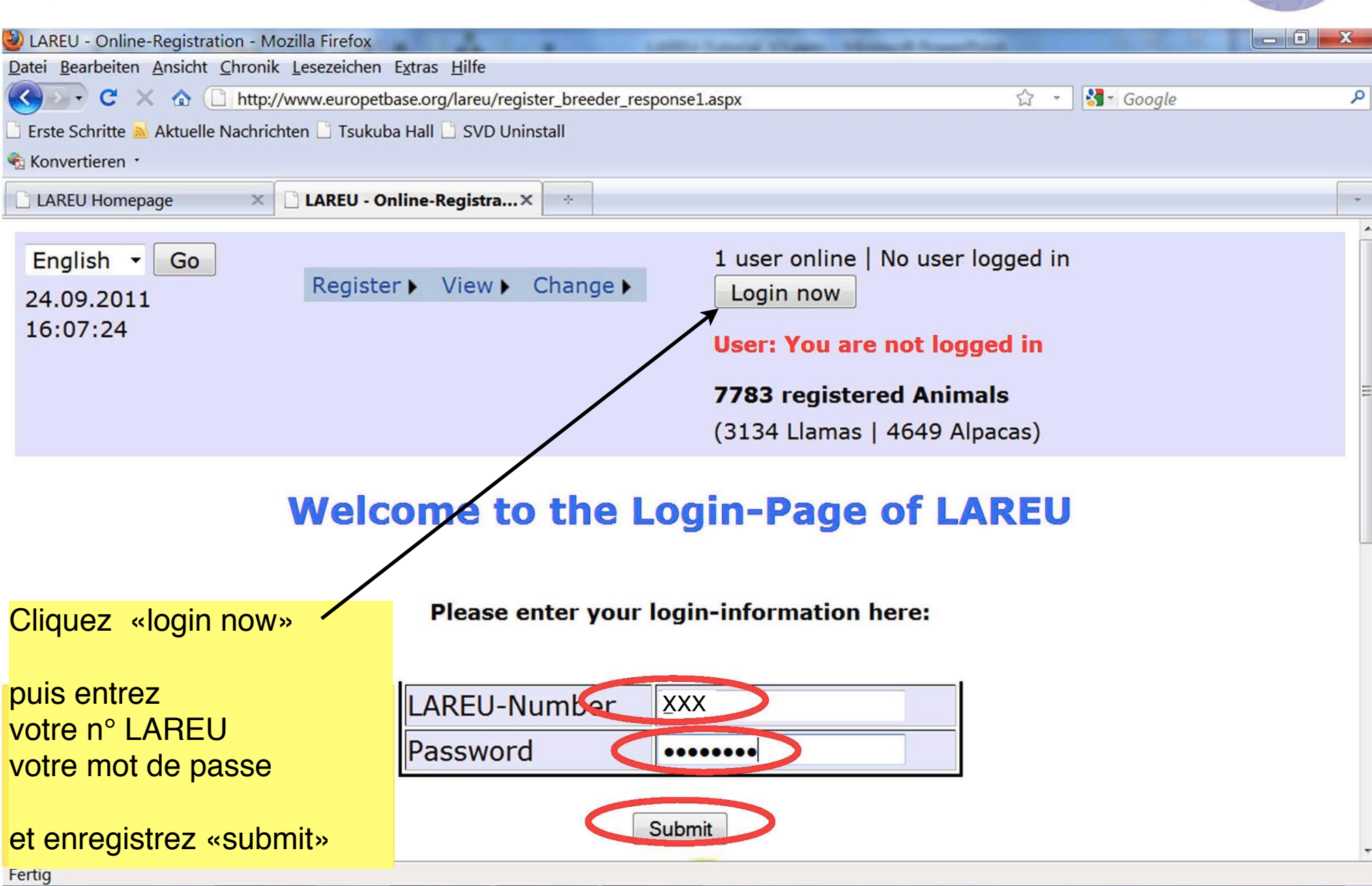

# **Vous êtes sur la page d'accueil du système LAREU**

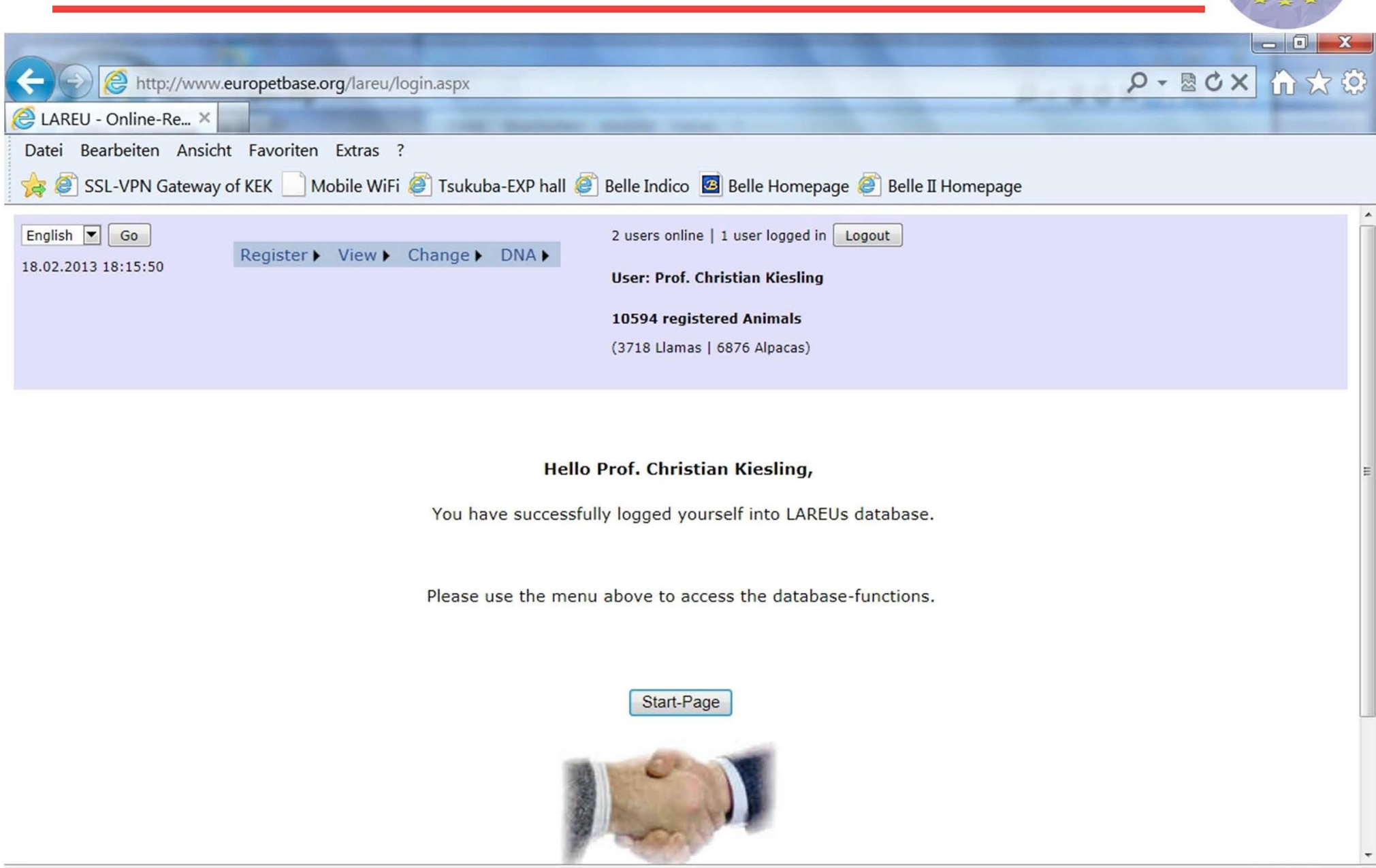

### **première action : changer votre mot de passe**

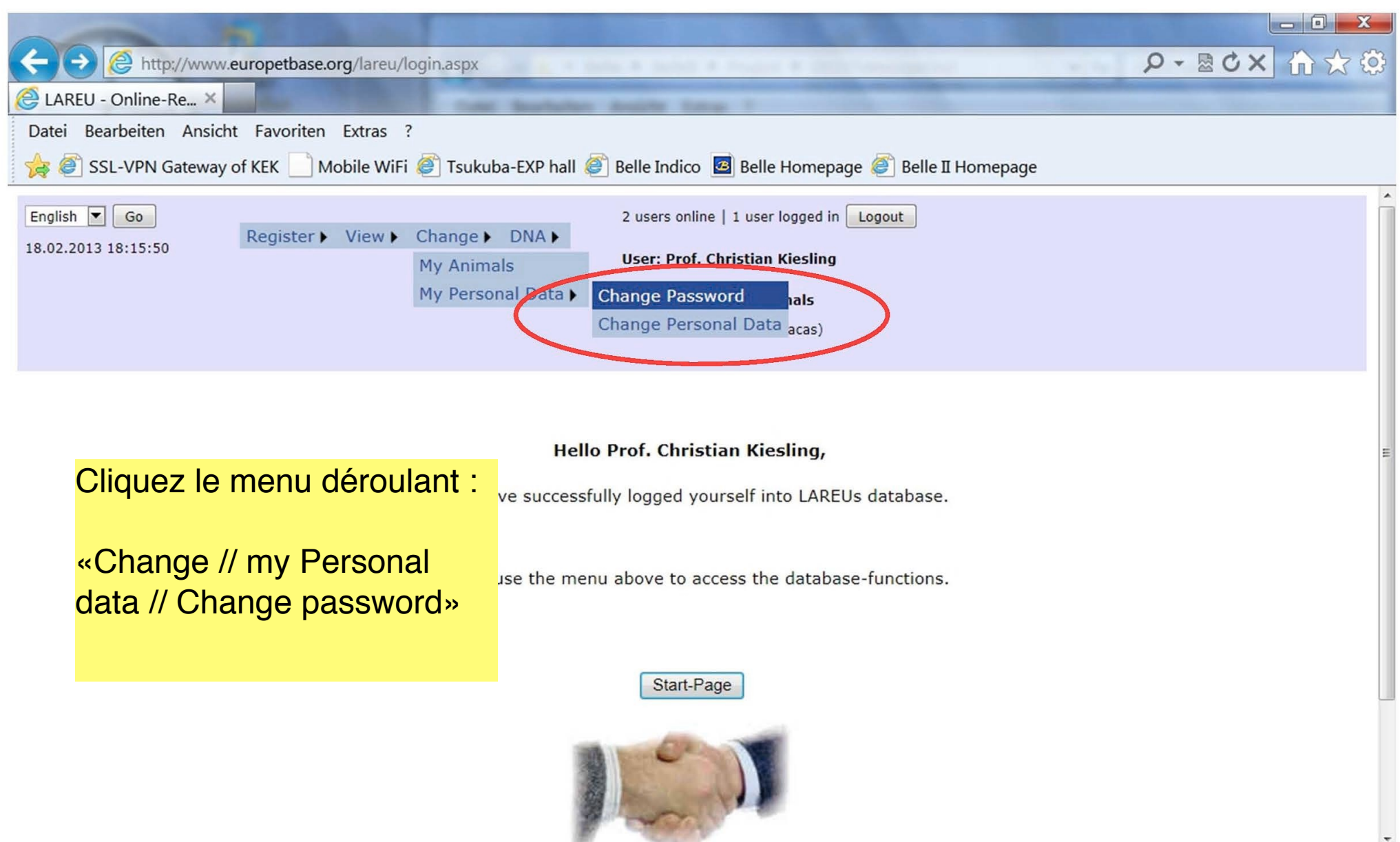

### **Changer le mot de passe**

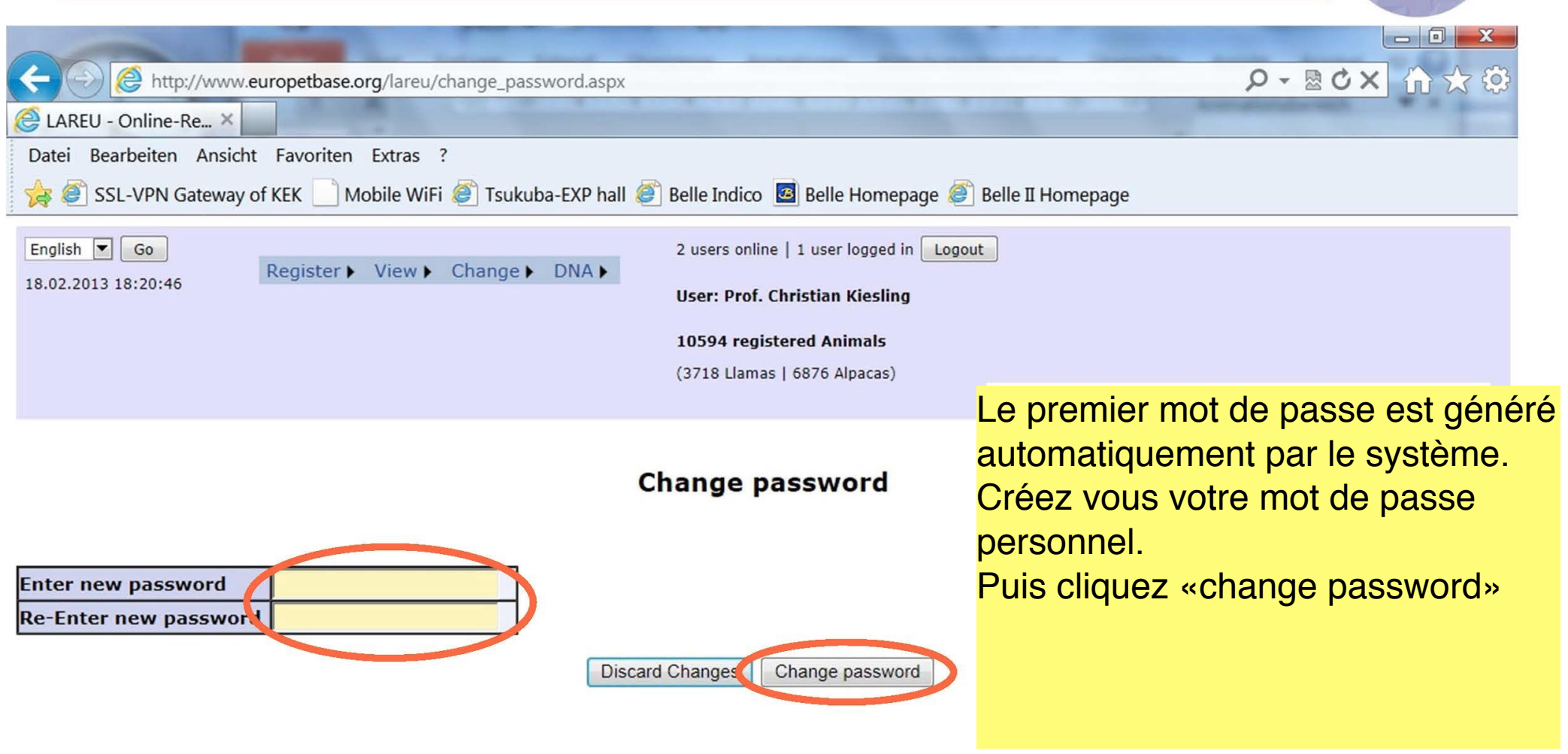

© 2005 - 2013 by LAREU and TASSO e.V.

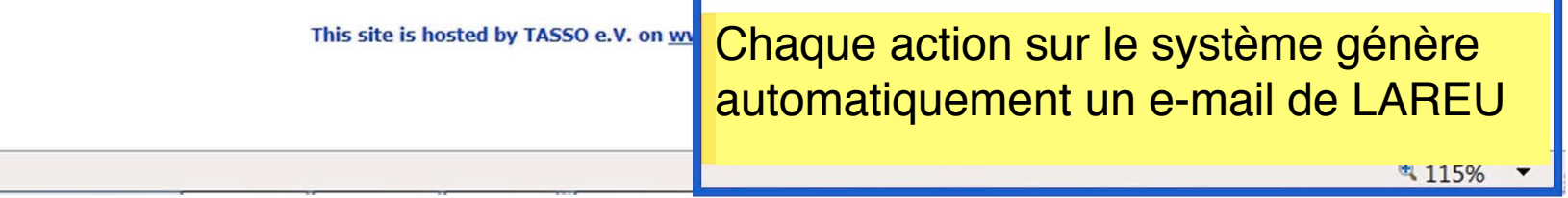

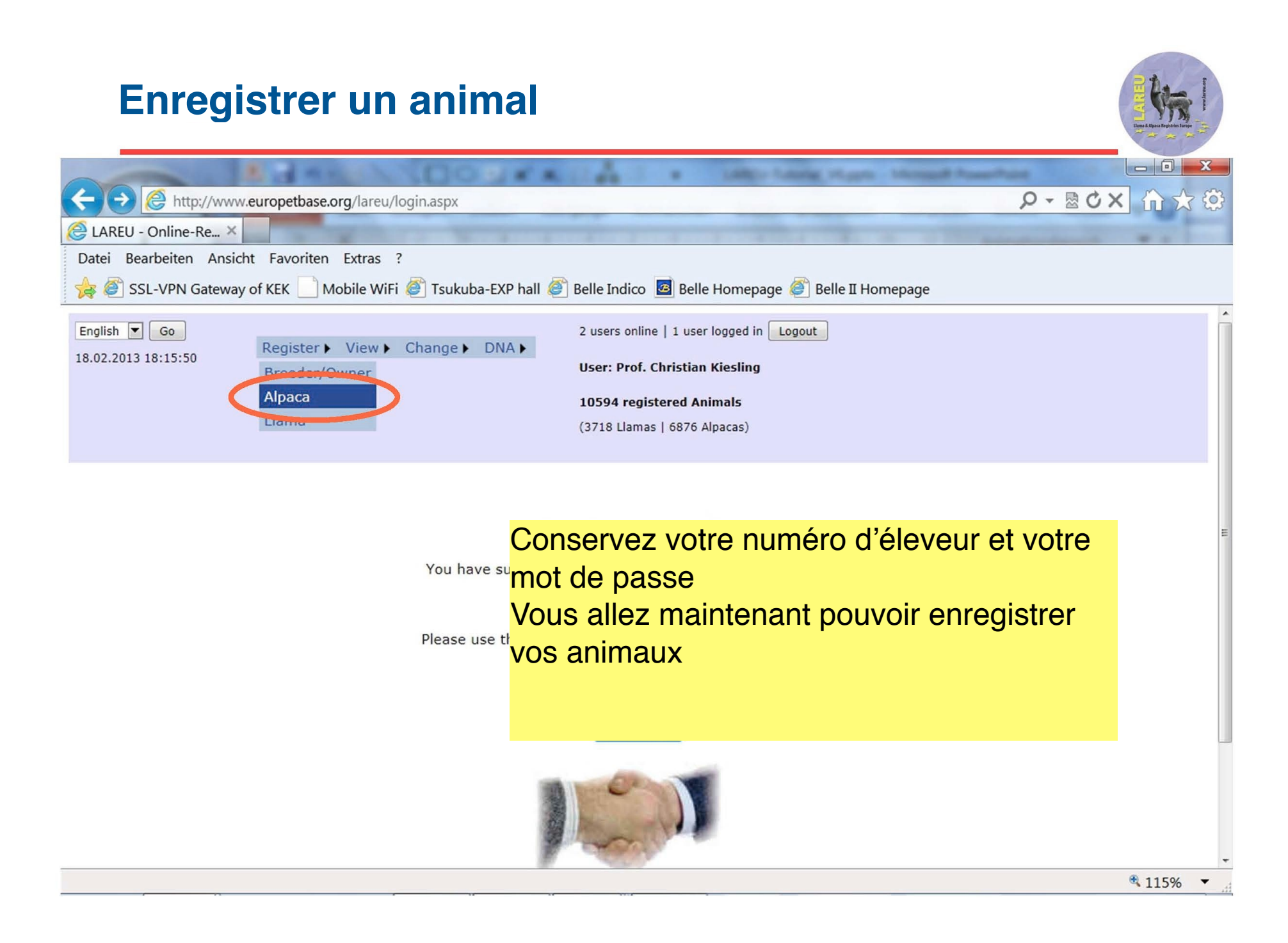